## Gusto Payroll - Adding an Admin User

Last Modified on 04/25/2024 9:04 am MDT

From the side menu click **Settings** > next click the **Permissions Tab**

When the Permission tab opens, click **View Admins**

From the Admins page, people and permissions can be added.

## **NOTE: Only the Primary Admin on the Gusto Account can manager admins.**

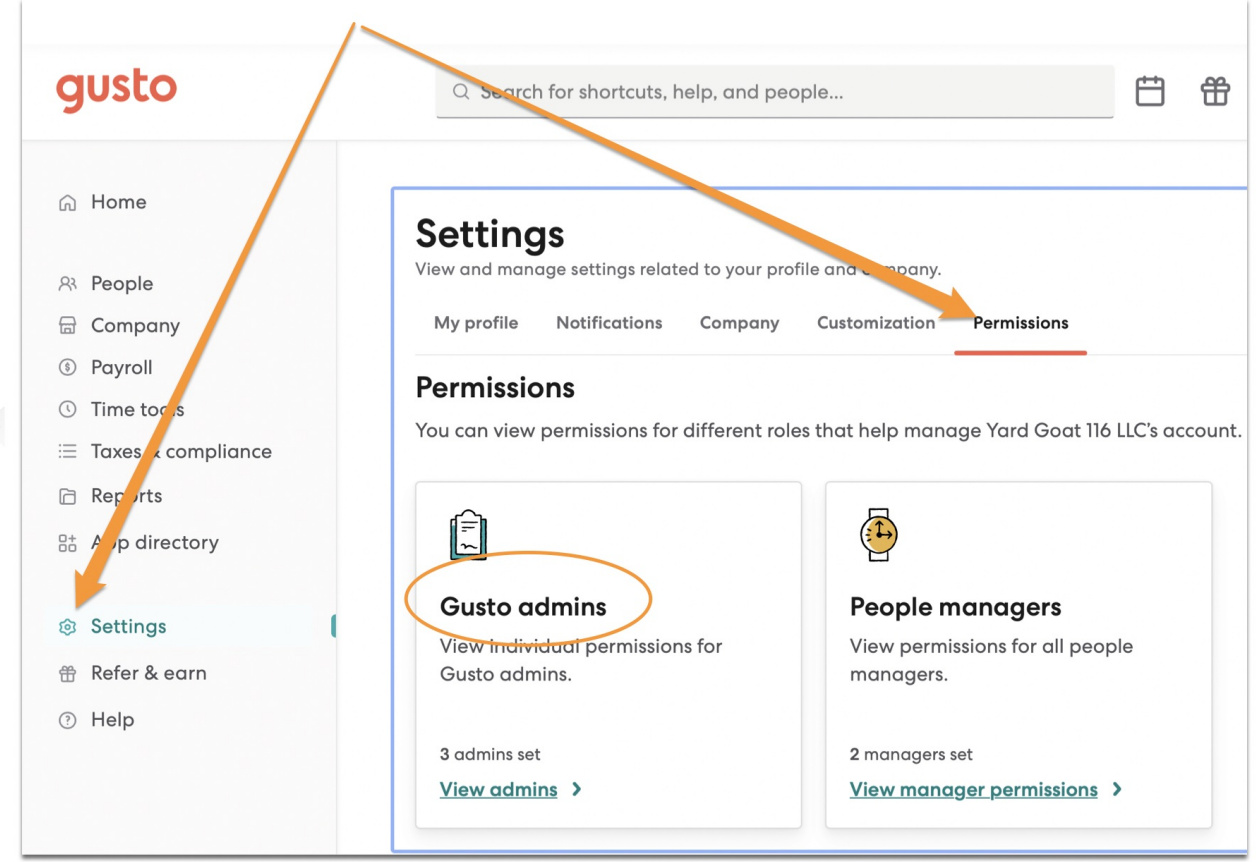